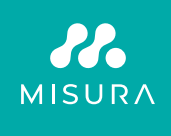

# **DOTYKOVÝ PŘENOSNÝ MONITOR 16"**

UŽIVATELSKÁ PŘÍRUČKA ČEŠTINA

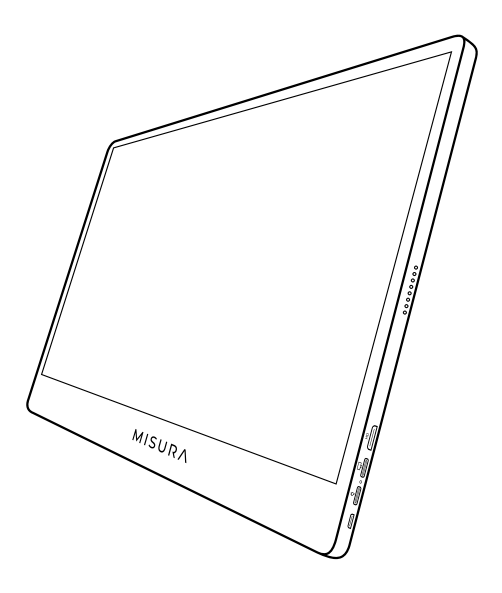

### Model: M16TB s vestavěnou baterií

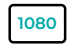

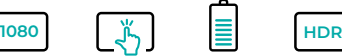

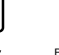

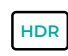

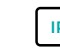

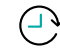

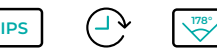

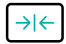

Full HD rozlišení 1920×1080

Dotykový displej

Baterie 8000 mAh

Vysoký dynamický rozsah

Super TFT displej

Pracovní doba 3 - 4 hodiny

Velmi široký pozorovací úhel Ultra tenký monitor

Copyright © 2020 MISURA Store s.r.o.. Všechna práva vyhrazena.

Žádná část této příručky, včetně výrobků a softwaru v příručce popsaných, nesmí být bez písemného souhlasu firmy MISURA Store s.r.o. ("MISURA") reprodukována, přenesena, přepsána, uložena v systému pro ukládání dat, ani přeložena do žádného jazyka v žádné podobě a žádným způsobem, kromě dokumentace uložené kupujícím pro účel zálohování.

Záruka na produkt nebo službu zaniká, pokud: (1) produkt je opraven, upraven nebo změněn bez písemného svolení firmy MISURA nebo (2) výrobní číslo produktu je nečitelné nebo chybí.

Technické údaje a informace v této příručce jsou poskytnuty jen pro informaci, mohou se kdykoliv změnit bez předchozího upozornění, a neměly by být považovány za závazek firmy MISURA.

MISURA neodpovídá za žádné chyby a nepřesnosti, které se mohou objevit v této příručce, včetně výrobků a softwaru v příručce popsaných.

#### **BEZPEČNOSTNÍ INFORMACE**

- Před přípravou tohoto přenosného monitoru USB-C k použití si pečlivě přečtěte veškerou dodanou dokumentaci..
- Abyste snížili riziko požáru nebo úrazu elektrickým proudem, nevystavujte tento přenosný monitor USB-C dešti nebo vlhkosti.
- Nepokoušejte se demontovat kryt tohoto přenosného monitoru USB-C.
- Před použitím tohoto přenosného monitoru USB-C se ujistěte, že jsou všechny kabely správně připojeny.
- Vyhněte se extrémně prašnému prostředí, změnám teploty a vlhkosti. Přenosný monitor USB-C neumisťujte na místa, kde hrozí nebezpečí vlhkosti nebo postříkání.
- Do otvorů/výřezů na krytu přenosného monitoru USB-C se nesmí dostat žádné předměty ani tekutiny.
- V případě technických problémů s přenosným monitorem USB-C se obraťte na kvalifikovaného servisního technika nebo prodejce.
- Nevyhazujte tento výrobek do ohně.
- Nepoužívejte tento monitor v blízkosti topných zařízení nebo na místech vystavených vysokým teplotám.
- Tento monitor uchovávejte mimo dosah ostrých předmětů.

## SOUČÁST BALENÍ

**MISURA 1**  $\frac{1}{2}$ **2 3 4 5 6**

- 1. Přenosný monitor (FHD)
- 2. HDMI na mini HDMI
- 3. Kabel USB-C na USB-C
- 4. Uživatelská příručka
- 5. Kabel QC 3.0 USB-C a 18W nabíječka
- 6. Magnetické pouzdro

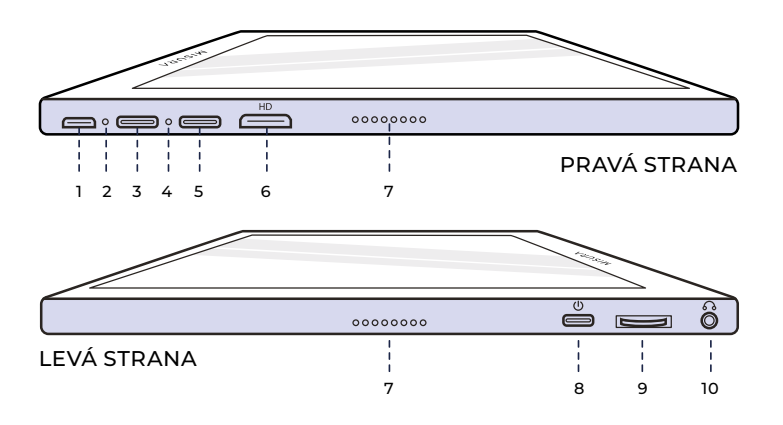

**1. Port Micro-USB**

Slouží k připojení klávesnice/ myši (může být potřeba USB-A na adaptér micro USB).

- **2. Kontrolka napájení**
- **3. Port USB-C (pouze vstupní napájení)** 5 V, 4 A nebo rychlé nabíjení 18 W Vstup.
- **4. Kontrolka vstupu**
- **5. Port USB-C (dotykový signál)** Při připojení kabelem HDMI je třeba zapojit kabel USB-C, aby se aktivovala funkce Touch. Žádné vstupní napájení přes port - nezapomeňte nabíjet přes jinýport USB-C. Výstupní napětí: 5V.

#### **6. Mini HDMI Port**

Vstupní port videa / zvuku.

**7. Reproduktory**

Zvuk.

#### **8. Power**

Stisknutím a podržením vypnete a zapnete monitor. Klepnutím na se v menu vrátíte zpět.

#### **9. Rolovací kolečko**

Otáčením zvyšujete a snižujete; předchozí a následující. Stisknutím otevřete nabídku nebo vyberte možnost v nabídce.

#### **10. Audio výstup 3,5mm**

Připojení k externím zvukovým zařízením.

# POUŽÍVÁNÍ TLAČÍTEK

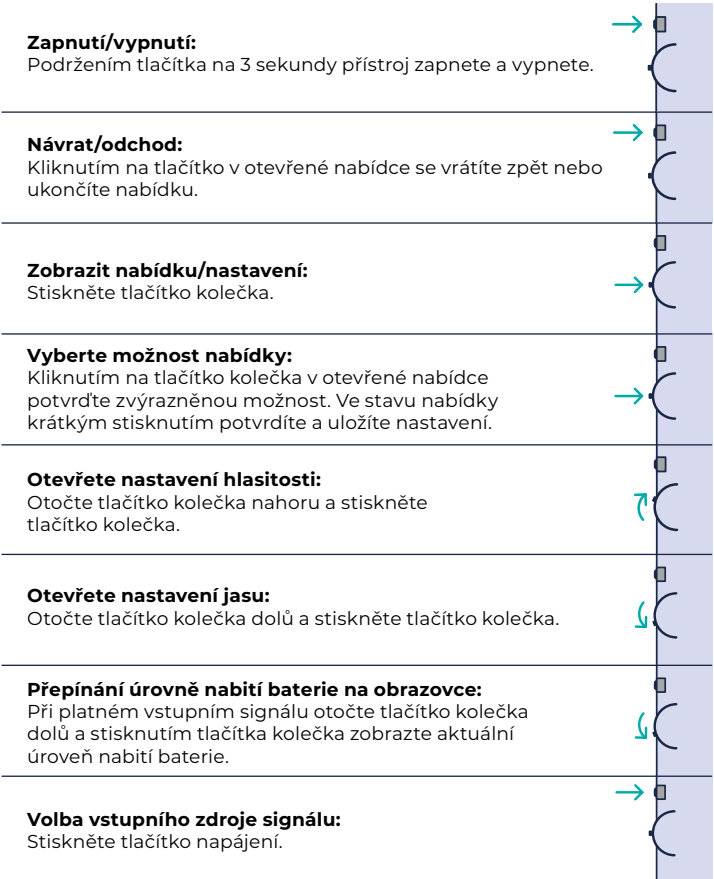

#### **KONTROLKA VSTUPU**

- **Modrá barva:** ON/Vyhledávání vstupního zdroje
- **Červená barva:** Žádný zdroj/pohotovostní stav.
- **Tmavá:** VYPNUTO

#### **KONTROLKA NAPÁJENÍ**

- **Zelená barva:** Nabíjení / Není plně nabito.
- **Tma:** Plně nabito.

### NASTAVENÍ NABÍDKY

#### **OBRÁZEK**

- **Jas:** Zvolte úroveň jasu od 0 (nejnižší) do 100 (nejvyšší).
- **Kontrast:** Zvolte úroveň kontrastu od 0 (nejnižší) do 100 (nejvyšší).
- **Zvuk:** Zvolte úrovně hlasitosti 0 (nejnižší) až 100 (nejvyšší).
- **Barevný profil:** Vyberte barevný profil z následujících možností (sRGB, ADOBE, USER, NATIVE)

#### **BARVA**

- **Červená:** Vyberte úroveň červené mezi 0 (nejnižší) a 100 (nejvyšší).
- **Zelená:** Zvolte úroveň zelené v rozmezí 0 (nejnižší) až 100 (nejvyšší).
- **Modrá:** Zvolte úroveň modré v rozmezí 0 (nejnižší) až 100 (nejvyšší).
- **Teplota:** 9300k (nejchladnější), 6500k (chladná), sRGB (standardní červená zelená modrá), uživatelská (vlastní).

#### **ROZŠÍŘENÉ**

- **Sytost:** Zvolte úrovně sytosti 0 až 100.
- **Odstín:** Zvolte úrovně odstínu 0 až 100.
- **Ultra HDR:** Vyberte Zapnuto, Automaticky, Vypnuto
- **Jazyk:** Zvolte jazyk.

#### **OSTATNÍ**

- **3D zvuk:** Vyberte možnost 3D zvuk
- **Ostrost:** Zvolte ostrost
- **Ztlumit zvuk:** ON (ztlumeno) nebo OFF (neztlumeno).
- **Ochrana očí:** Zapnuto nebo vypnuto. Technologie Low Blue Light snižuje vyzařování škodlivých modrých světel na displeji, aby se zabránilo únavě očí.
- **DCR:** Dynamický kontrastní poměr (ZAPNUTO nebo VYPNUTO). Výběrem možnosti ON umožníte vyšší kontrastní poměry.
- **Křížový zaměřovač:** Přepínání zapnutí nebo vypnutí
- **Obnovení:** Obnovení všech nastavení na výchozí tovární nastavení.
- **Herní režim:** Přepínání zapnuto nebo vypnuto

#### **INPUT**

- Automatická volba (doporučeno)
- Typ-C
- HDMI

#### **NASTAVENÍ OSD**

- **H. pozice:** Horizontální poloha menu. (Nastavuje se tlačítkem Wheel)
- **V. pozice:** Vertikální poloha menu. (Nastavuje se tlačítkem Wheel)
- **Transparentnost:** Nastavení průhlednosti v menu (0 až 100).
- **Čas:** Jak dlouho zůstane nabídka po zapnutí na obrazovce (5 až 60 sekund).

#### **INFORMACE**

Vstupní informace o zdroji videa

#### **EXIT**

Nastavení nabídky Exit

### PORTY A PŘIPOJENÍ

#### **VIDEO**

Připojte monitor k platnému zdroji prostřednictvím portu mini HDMI nebo USB-C. Upozorňujeme, že ne všechny porty USB-C pro počítače, notebooky nebo mobilní telefony mají výstupní signál pro displej nebo video. Další informace naleznete v často kladených dotazech.

#### **NAPÁJENÍ A NABÍJENÍ**

Připojení USB-C ke vstupnímu napájecímu portu USB-C: Všimněte si, že port pouze pro vstupní data nemůže monitor nabíjet ani napájet.

Monitor s největší pravděpodobností nebude možné nabíjet pomocí notebooku, protože vyžaduje vstupní napájení QC 18 W nebo 5V, 4A, což je vyšší výkon, než mají počítače a notebooky. To platí i v případě, že monitor není zapnutý a notebook se nabíjí, protože stále nebude mít dostatečný výstupní výkon.

Monitor nepodporuje obousměrné rychlé nabíjení. To znamená, že monitor nelze použít k nabíjení notebooku. Dokáže však nabíjet mobilní telefony při výstupním výkonu 5 V / 3 W prostřednictvím portu Input Data Only - ideální pro nabíjení telefonu během promítání nebo zrcadlení na monitor. Jiné kombinace nebudou fungovat. **Důrazně doporučujeme nabíjet a používat monitor pouze s námi dodávanou nabíječkou.**

Očekávaná výdrž baterie je přibližně 3-4 hodiny v závislosti na nastavení hlasitosti a jasu a na způsobu používání (tj. videa a animovaný obsah přehrávaný na obrazovce spotřebovávají baterii rychleji než statická obrazovka).

Monitor používá velmi specifickou baterii, která je optimalizována z hlediska energetické účinnosti, velikosti a hmotnosti. Monitor můžete nabíjet POUZE pomocí 5V / 4A nebo QC 18W nabíječky.

#### **Uživatelské doporučení**

1. Když přestanete monitor používat, vypněte jej stisknutím tlačítka napájení, protože pohotovostní stav vybíjí baterii zabudovanou v monitoru.

2. Před prvním použitím nezapomeňte nabíjet více než 12 hodin, abyste se ujistili, že baterie funguje dobře.

3. Pokud monitor delší dobu nepoužíváte, nabíjejte jej jednou za měsíc, aby nedošlo k vybití baterie.

#### **DOTYKOVÝ MONITOR**

Připojení přes port USB-C: Dotykový signál lze zpracovávat pouze prostřednictvím připojení USB-C.

HDMI umožňuje pouze vstup/výstup zobrazovacího a zvukového signálu. Dotykový signál však může fungovat, pokud připojíte HDMI i USB-C současně. Případně můžete USB 3.0A na USB C přenášet dotykový signál i ve spojení s HDMI.

Připojení přes port USB-C: Můžete používat dotyk jedním nebo více prsty pro až 70 současných dotykových bodů.

Pokud váš notebook nebo zařízení NEMÁ dotykovou obrazovku, funkce Monitor touch nemusí být kompatibilní. Některé Macbooky nemají dotykovou obrazovku kvůli omezením operačního systému Apple.

### JAK PŘIPOJIT MONITOR

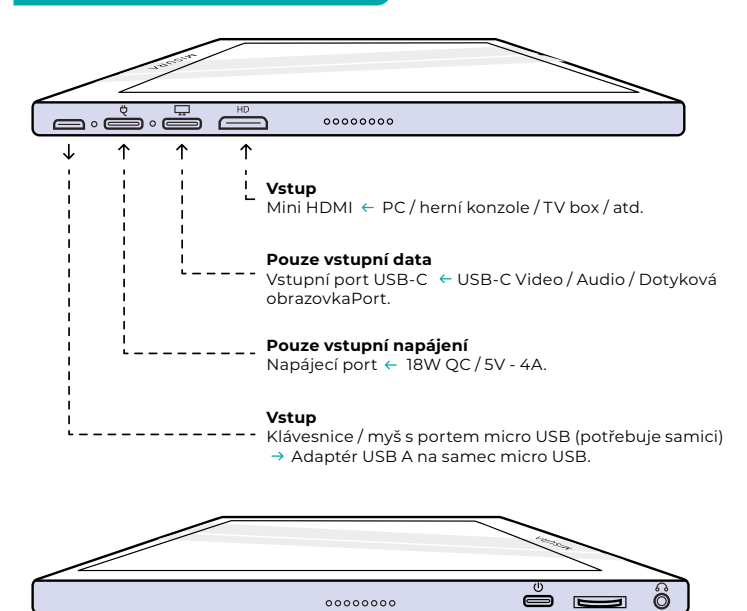

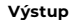

Reproduktory / sluchátka  $\leftarrow$  AUX 3.5 mm ·

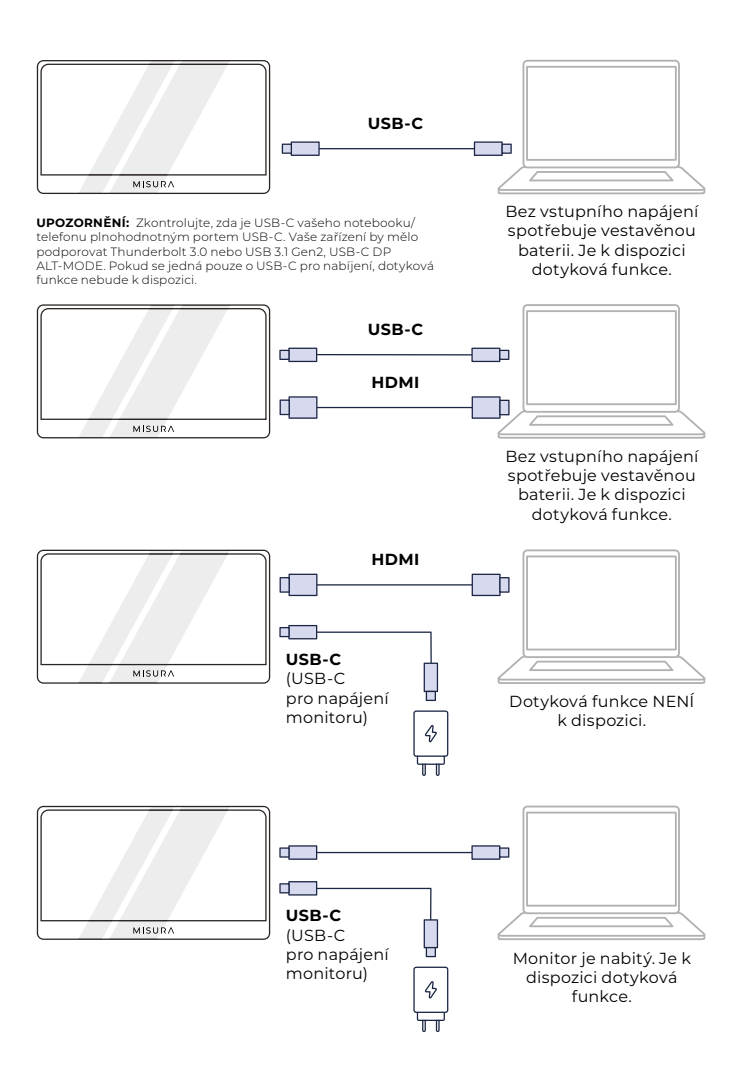

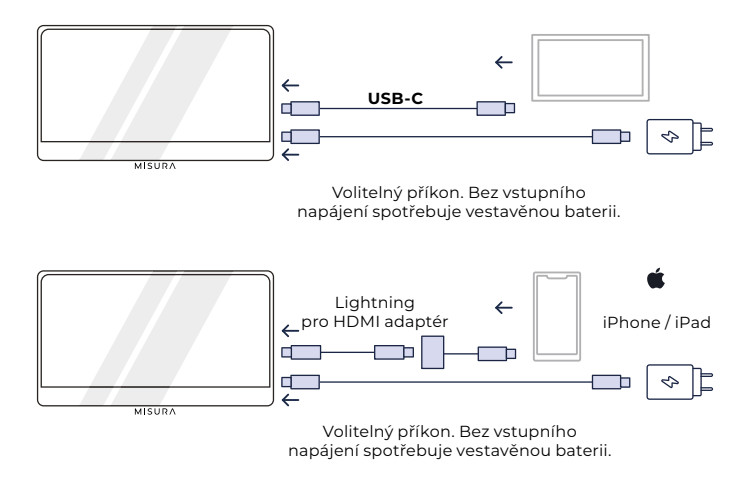

#### **POZNÁMKA:**

- **•** Funkce dotykové obrazovky je aktivní pouze při připojení k zařízení přes USB-C, protože připojení HDMI nevysílá dotykový signál.
- Pokud se monitor nenabíjí přes vstupní napájecí port, automaticky se napájí pomocí vestavěné baterie. To znamená, že pokud připojíte notebook nebo externí zařízení pouze přes vstupní datový port, dojde ke spotřebování baterie.
- **•** Ne všechna mobilní zařízení mají výstup videosignálu a nemusí fungovat s externími zařízeními, jako je monitor.

## ŘEŠENÍ PROBLÉMŮ (FAQ)

#### **1. Obrazovka se nezapne nebo se zobrazí černá / prázdná obrazovka.**

Je pravděpodobné, že je vaše zařízení vybité nebo že připojujete externí zařízení k portu Input Power, nikoli k portu Input Data.

Monitor používá velmi specifickou baterii, která je optimalizována z hlediska energetické účinnosti, velikosti a hmotnosti. Monitor můžete nabíjet POUZE pomocí 5V / 4A nabíječky, nebo QC18W nabíječky. Jiné kombinace nebudou fungovat. Důrazně doporučujeme nabíjet a používat monitor pouze s námi dodávanou nabíječkou.

Nabíjení a připojení k zařízení provádějte pomocí našich přiložených kabelů, protože některé generické kabely nemusí mít dostatečný výkon. Je také možné, že vaše externí zařízení nepodporuje externí displeje nebo vyžaduje specifický hardware. Například iPhony a iPady vyžadují pro připojení k externím displejům specifický adaptér Lightning na HDMI. Některá mobilní zařízení také nepodporují externí displeje ze svých portů USB-C (např. Google Pixel, Windows Surface Pro). Jedná se o omezení ze strany výrobce, kterému se u mnoha monitorů nelze vyhnout.

Některá zařízení NEPODPORUJÍ výstupní signál USB-C a možná budete muset použít port HDMI.

#### **2. Zvuk se přehrává z obrazovky monitoru místo z notebooku nebo sluchátek.**

Přejděte do nastavení zvuku / hlasitosti v počítači a přepněte výstup zpět na notebook nebo sluchátka.

#### **3. Proč není mé mobilní zařízení / tablet připojen k monitoru?**

- **•** Některé značky telefonů ze své konstrukce nevysílají žádný signál na displej. To bohužel znamená, že smartphone k monitoru nepřipojíte. K bezdrátovému propojení s monitorem však můžete použít zařízení, jako je Chromecast, Amazon Fire Stick nebo jiné nástavce pro přehrávání médií.
- **•** Pro tablety a chytré telefony Apple je kvůli omezením společnosti Apple nutné použít speciální adaptér Lightning-HDMI.
- **•** Zkontrolujte, zda je monitor nabitý a zda je napájen.

#### **4. Proč nefunguje dotykový displej?**

- **•** Dotyková obrazovka bude fungovat pouze na zařízeních, která byla navržena pro příjem signálu z dotykové obrazovky. Například některé MacBooky nemohou přijímat vstupy z dotykové obrazovky. Jiná zařízení, která již nejsou vybavena dotykovou obrazovkou, také nebudou schopna přijímat vstupní signál dotykové obrazovky. Pokud připojený notebook již není kompatibilní s dotykovou obrazovkou, nebude monitor kompatibilní s dotykovou obrazovkou.
- **•** Externí zařízení obecně nemohou přijímat výstupní signál dotykové obrazovky prostřednictvím HDMI. Pokud se připojujete přes HDMI, musíte na monitoru připojit oba vstupní datové porty HDMI a USB-C.
- **•** Mnoho mobilních zařízení nemá vstupní signál dotykové obrazovky pro externí monitory. Některá zařízení, jako jsou například některé modely mobilních telefonů Samsung a Huawei, jsou navržena tak, aby přijímala vstup z dotykové obrazovky.

#### **5. Reproduktory nefungují.**

Ujistěte se, že hlasitost monitoru není v nastavení nastavena na 0 nebo ztlumena.

#### **6. Kontrolka LED napájení svítí, ale na obrazovce není žádný obraz.**

- Zkontrolujte, zda jsou monitor a vstupní zdroj napájeny a zapnuty.
- Zkontrolujte, zda je správně připojen vstup videa (USB-C nebo mini HDMI).
- Zkontrolujte signální kabel a ujistěte se, že vývody nejsou ohnuté nebo poškozené.
- Připojte počítač k jinému monitoru, abyste se ujistili, že počítač a výstupní port fungují správně.
- Monitor nemusí být nabitý. Nabíjejte monitor pomocí přiložené 18W nabíječky QC po dobu alespoň 4 hodin a zkuste to znovu.
- Vaše zařízení nemusí být kompatibilní s externími monitory.

#### **7. Obraz na obrazovce je příliš světlý nebo tmavý.**

Úpravou nastavení jasu zvýšíte nebo snížíte jas.

#### **8. Obraz na obrazovce se odráží nebo se na něm objevuje vlnovka.**

- Zkuste k monitoru připojit jiné vstupní zařízení, abyste se ujistili, že problém není v zařízení nebo příslušenství.
- Zkontrolujte, zda je kabel USB-C nebo HDMI správně připojen.
- Monitor umístěte mimo dosah jiných magnetických nebo elektrických zařízení, která mohou způsobovat rušení.

#### **9. Obraz na obrazovce má barevné vady (bílá nevypadá jako bílá).**

- Zkuste k monitoru připojit jiné vstupní zařízení, abyste se ujistili, že problém není v zařízení nebo příslušenství.
- Zkontrolujte kabel USB-C a ujistěte se, že žádný z konektorů není ohnutý.
- K připojení zařízení k monitoru použijte jiný kabel USB-C nebo HDMI.

#### **10. Automatické vypnutí monitoru.**

- Když se baterie vybije, monitor se vypne.
- Ujistěte se, že zařízení, které monitor napájí, má dostatečné napájení.

### **SPECIFIKACE**

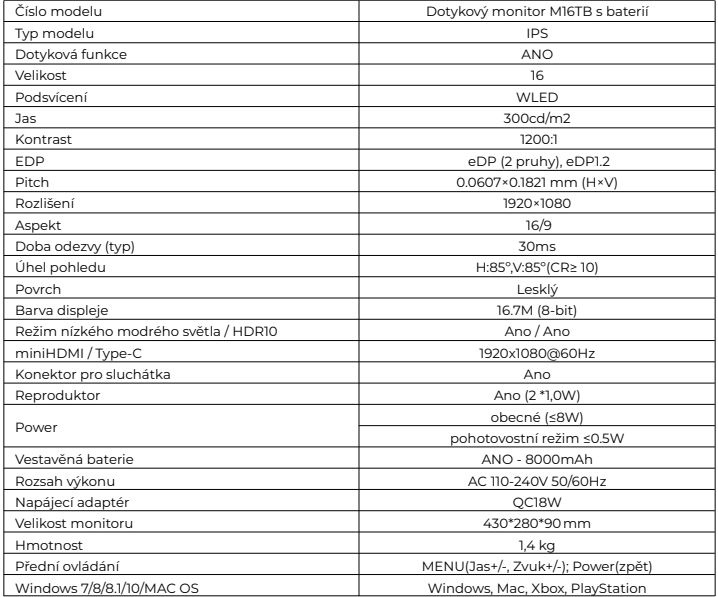

Prohlášení o shodě podle směrnice EMC 2014/30/ES o harmonizaci právních předpisů členských států týkající se elektromagnetické kompatibility

#### **Výrobce / dovozce:**

MISURA Store s.r.o. K Pošte 429/2 252 67 Tuchoměřice

#### **Osoba odpovědná za dokončení technické dokumentace:**

Ing. Jiří Mihel - výkonný ředitel společnosti

#### **Popis a identifikace strojního zařízení:**

Název: Přenosný monitor USB Typ: M16TB

Výše popsané zařízení bylo testováno v souladu s výše uvedenými normami a bylo shledáno jako vyhovující normě EMC 2014/30/ES. Pozorování a výsledky zkoušek uvedené v tomto certifikátu se týkají pouze zkušebního vzorku.

#### **Výrobek je v souladu s následujícími předpisy Evropského společenství:**

Směrnice Evropského parlamentu a Rady EN 55032: 2015 - Elektromagnetická kompatibilita multimediálních zařízení - Požadavky na vyzařování.

Směrnice Evropského parlamentu a Rady EN 55035: 2017 - Elektromagnetická kompatibilita multimediálních zařízení - Požadavky na odolnost.

#### **POUŽITÉ HARMONIZOVANÉ NORMY:**

EN IEC 62368-1:2020, IEC 62321-4:2017, IEC 62321-5:2013, IEC 62321-6:2015, IEC 62321-7-1:2015, IEC 62321-7-2:2017, IEC 62321-8:2017, EN 62368-1

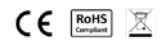